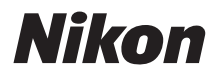

# APPAREIL PHOTO NUMÉRIQUE COOLPIX B700 Guide de démarrage rapide

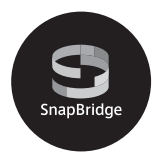

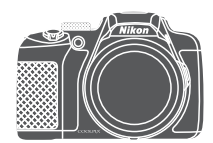

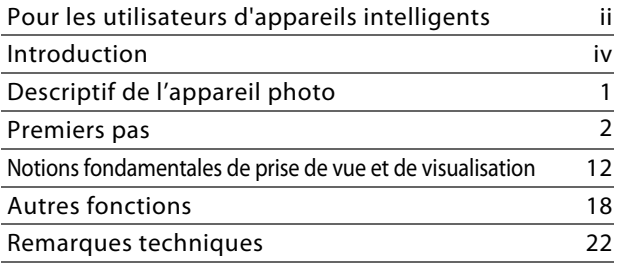

- **•** Lisez ce manuel attentivement avant d'utiliser l'appareil photo.
- **•** Pour utiliser correctement l'appareil photo, veuillez lire la section « [Pour votre sécurité](#page-7-0) » (page [viii](#page-7-0)).
- **•** Après avoir lu ce manuel, rangez-le dans un endroit facilement accessible pour vous y référer ultérieurement.

<span id="page-1-0"></span>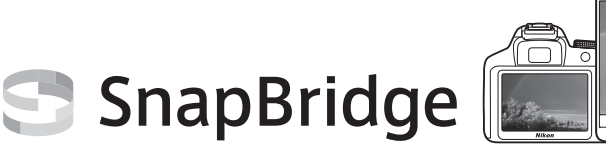

# **Vos images connectées au monde.**

Bienvenue sur SnapBridge, la nouvelle famille de services Nikon qui vous permettra d'enrichir votre expérience en matière d'image. SnapBridge facilite la communication entre votre appareil photo et votre périphérique mobile compatible, grâce à l'association de la technologie Bluetooth® Low Energy (BLE) et d'une appli dédiée. Les histoires que vous racontez avec votre appareil photo et vos objectifs Nikon sont transférées automatiquement vers le périphérique au fur et à mesure de la prise de vue. Vous pouvez même les envoyer sans effort vers des services de stockage sur le cloud, auxquels tous vos dispositifs peuvent accéder. Vous pouvez ainsi partager votre enthousiasme à tout moment et en tout lieu.

# **Pour commencer, téléchargez l'appli SnapBridge !**

Tirez parti des avantages offerts par l'appli SnapBridge en la téléchargeant dès maintenant sur votre périphérique mobile. Une fois que vous avez effectué quelques étapes simples, cette appli connecte vos appareils photo Nikon avec un iPhone®, iPad® et/ou iPod touch® compatibles ou avec des périphériques mobiles exécutant le système d'exploitation Android<sup>TM</sup>. Cette appli est disponible gratuitement sur le site Web suivant (http://snapbridge.nikon.com), dans l'App Store® d'Apple et dans Google PlayTM.

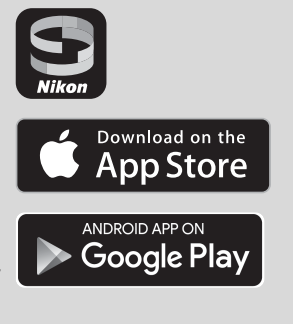

Pour obtenir les dernières informations sur SnapBridge, consultez le site Web Nikon de votre pays  $(\Box \Box v_i)$ .

#### **COOLPIX B700 Model Name : N1513**

i i Pour les utilisateurs d'appareils intelligents

# **Voici un aperçu de l'expérience fascinante offerte par SnapBridge en matière d'image...**

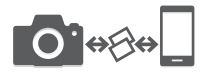

Transfert automatique des images de l'appareil photo vers le périphérique mobile grâce à la connexion permanente entre les deux dispositifs : le partage des photos en ligne devient plus simple que jamais

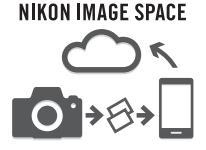

Téléchargement de photos et d'imagettes sur le service de cloud NIKON IMAGE SPACE

# **Une gamme de services qui enrichit votre vie photographique, notamment :**

- **•** Commande à distance de l'appareil photo
- **•** Impression de deux types d'informations de crédits (à savoir copyright, légendes, texte et logos) sur les images

- **•** Mise à jour automatique de la date, de l'heure et des données de position de l'appareil photo
- **•** Réception des mises à jour du firmware (microprogramme) de l'appareil photo

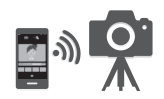

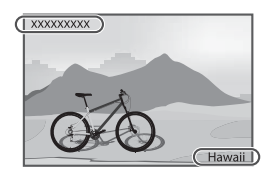

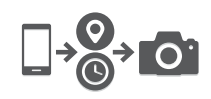

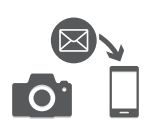

# <span id="page-3-0"></span>**Introduction**

# **À lire impérativement**

Nous vous remercions d'avoir porté votre choix sur l'appareil photo numérique Nikon COOLPIX B700.

# <span id="page-3-1"></span>**Téléchargement du « Manuel de référence »**

Le Manuel de référence (au format PDF) fournit des informations multilingues plus détaillées sur l'utilisation de cet appareil photo. Utilisez votre appareil intelligent ou votre ordinateur pour vous y reporter en plus du présent manuel. Téléchargez le Manuel de référence depuis notre centre de téléchargements à l'URL indiquée ci-dessous.

**•** Vous pouvez visualiser le Manuel de référence à l'aide des programmes Adobe PDF Reader, iBooks ou autres logiciels. Le programme Adobe PDF Reader est disponible en téléchargement sur le site Web d'Adobe.

# **Téléchargement de « ViewNX-i » et « Capture NX-D »**

ViewNX-i est un logiciel gratuit qui vous permet de transférer des images et des vidéos vers votre ordinateur à des fins de visualisation et de retouche.

Capture NX-D est un logiciel gratuit qui vous permet d'affiner vos photos ou de modifier les réglages des images RAW et les enregistrer dans d'autres formats.

Téléchargez le logiciel depuis notre centre de téléchargements à l'URL indiquée ci-dessous.

# **Visitez notre centre de téléchargements**

Vous pouvez visiter le site Web ci-dessous pour télécharger le Manuel de référence ainsi que le logiciel pour cet appareil photo.

http://downloadcenter.nikonimglib.com

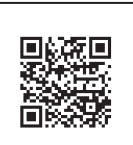

Scannez cette image à l'aide du lecteur de code QR de votre appareil intelligent.

# **Support technique Nikon**

Visitez le site Web ci-dessous pour enregistrer votre appareil photo et vous tenir au courant des dernieres nouveautes. Vous y trouverez des reponses aux foires aux questions (FAQ) et vous pourrez nous contacter pour obtenir une assistance technique. http://www.europe-nikon.com/support

# **Vérification du contenu de la boîte**

Au cas où il manquerait un élément, veuillez vous adresser au magasin où vous avez acheté l'appareil photo.

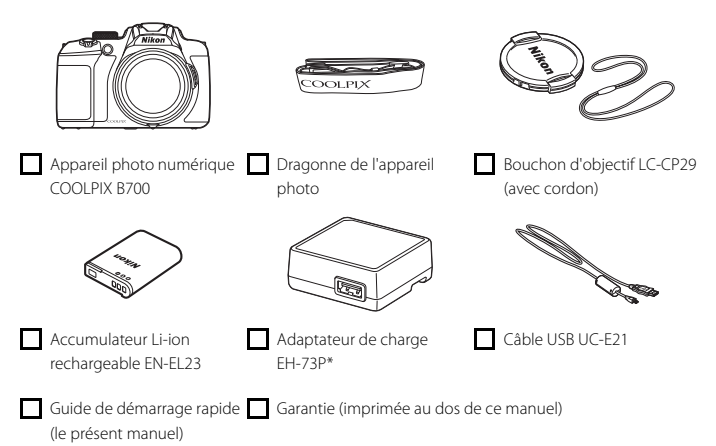

\* Un adaptateur de prise secteur est fourni si vous avez acheté l'appareil dans un pays ou une région nécessitant ce dispositif. La forme de l'adaptateur de prise secteur varie selon le pays ou la région d'achat ( $\square$ 4).

**REMARQUE :** L'appareil photo est livré sans carte mémoire. Les cartes mémoire SD, SDHC et SDXC sont appelées « cartes mémoire » dans le présent manuel.

# **Informations et recommandations**

### <span id="page-5-0"></span>**Formation permanente**

Dans le cadre de l'engagement de Nikon pour la « Formation permanente » envers ses produits, des informations techniques et éducatives, constamment mises à jour, sont disponibles sur les sites suivants :

- **•** Aux États-Unis : http://www.nikonusa.com/
- **•** En Europe : http://www.europe-nikon.com/support/
- **•** En Asie, en Océanie, au Moyen-Orient et en Afrique : http://www.nikon-asia.com/

Consultez régulièrement ces sites pour vous tenir informé des dernières informations produit, des astuces, des réponses aux forums de questions et des conseils d'ordre général sur la photographie numérique et la photographie argentique. Des informations supplémentaires sont aussi disponibles auprès de votre représentant Nikon. Consultez le site ci-dessous pour savoir où vous adresser :

http://imaging.nikon.com/

# **N'utilisez que des accessoires électroniques de marque Nikon**

Les appareils photo Nikon COOLPIX ont été conçus selon les normes les plus strictes et comprennent des circuits électroniques complexes. Seuls les accessoires électroniques de marque Nikon (y compris les chargeurs d'accumulateur, les accumulateurs, les adaptateurs secteur, et câbles USB) certifiés par Nikon et compatibles avec cet appareil photo numérique Nikon sont construits et prouvés être utilisables dans les conditions d'usage et de sécurité des circuits électroniques de ces appareils.

L'UTILISATION D'ACCESSOIRES ÉLECTRONIQUES DE MARQUES AUTRES QUE NIKON PEUT PROVOQUER UN DYSFONCTIONNEMENT DE VOTRE APPAREIL PHOTO ET ENTRAÎNER L'ANNULATION DE VOTRE GARANTIE NIKON.

L'utilisation d'accumulateurs Li-ion tiers ne portant pas le sceau holographique Nikon peut affecter le fonctionnement de l'appareil photo ou provoquer la surchauffe, la casse ou la fuite des accumulateurs, ou un incendie.

**Sceau holographique :** identifie un produit Nikon authentique.

on Nikon Nik **HIN HOHIN HO** 

Pour en savoir plus sur les accessoires de marque Nikon, renseignez-vous auprès d'un revendeur agréé Nikon.

# **Avant de prendre des photos importantes**

Avant tout événement photographique important (comme un mariage ou un voyage), faites des essais avec votre appareil photo pour vous assurer qu'il fonctionne normalement. Nikon ne pourra être tenu responsable de tous dommages ou pertes de profit provenant d'un dysfonctionnement de l'appareil photo.

# **À propos des manuels**

- **•** Aucune partie des manuels accompagnant ce produit ne peut être reproduite, transmise, transcrite, stockée sur un système d'extraction ou traduite dans une langue quelconque, quels qu'en soient la forme ou les moyens, sans accord écrit préalable de Nikon.
- **•** Les illustrations et le contenu de l'écran présentés dans ce manuel peuvent différer de ceux de votre produit.
- **•** Nikon se réserve le droit de modifier à tout moment les caractéristiques du matériel et du logiciel décrites dans ces manuels sans avis préalable.
- **•** Nikon ne peut être tenu responsable des dommages provenant de l'utilisation de ce produit.
- **•** Nous avons apporté le plus grand soin dans la rédaction de ces manuels pour qu'ils soient précis et complets. Si, cependant, vous veniez à remarquer des erreurs ou des omissions, nous vous serions reconnaissants de les signaler à votre représentant Nikon (adresse fournie séparément).

# **Se conformer aux mentions relatives au droit d'auteur**

En vertu de la loi sur le droit d'auteur, les photographies ou les enregistrements des œuvres protégées par le droit d'auteur, réalisés par l'appareil photo, ne peuvent pas être utilisés sans l'autorisation du détenteur du droit d'auteur. Des exceptions sont prévues pour l'usage personnel, mais notez que même l'usage personnel peut être limité dans le cas de photographies ou d'enregistrements d'expositions ou de spectacles.

# **Élimination des périphériques de stockage des données**

Veuillez noter que supprimer des images ou formater des périphériques de stockage des données tels que des cartes mémoire ou la mémoire interne de l'appareil photo n'efface pas l'intégralité des données images d'origine. Des logiciels vendus dans le commerce permettent de récupérer des fichiers effacés sur des périphériques usagés, ce qui peut conduire à une utilisation malveillante des données images personnelles. Il incombe à l'utilisateur d'assurer la protection de ses données personnelles.

Avant de vous débarrasser d'un périphérique de stockage des données ou de le céder à quelqu'un d'autre, veillez à réinitialiser tous les réglages de l'appareil photo à l'aide de **Réinitialisation** dans le menu Configuration ( $\Box$ 20). [A](#page-29-0)près la réinitialisation, effacez toutes les données du périphérique en utilisant un logiciel de suppression disponible dans le commerce, ou formatez le périphérique à l'aide de **Formater la mémoire** ou **Formatage de la carte** dans le menu Configuration (Q20), puis remplissez-le intégralement avec des images ne contenant aucune information privée (par exemple des images de ciel vide).

La destruction matérielle des cartes mémoire devra être effectuée avec le plus grand soin, afin d'éviter toute blessure ou tout dommage matériel.

# <span id="page-7-0"></span>**Pour votre sécurité**

Afin d'éviter de provoquer des dommages matériels ou de vous blesser ou de blesser un tiers, lisez intégralement « Pour votre sécurité » avant d'utiliser ce produit.

Conservez ces consignes de sécurité dans un endroit facilement accessible à tous ceux qui pourraient se servir de ce produit.

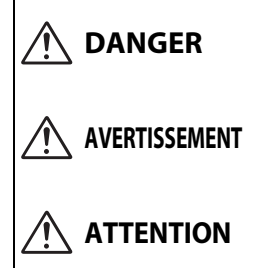

**le non-respect des consignes indiquées par cette icône expose à un danger de mort ou à de graves blessures.**

**AVERTISSEMENT cette icône peut vous exposer à un danger le non-respect des consignes indiquées par de mort ou à de graves blessures.**

> **le non-respect des consignes indiquées par cette icône peut vous exposer à des blessures ou provoquer des dommages matériels.**

# **AVERTISSEMENT**

- **•** N'utilisez pas ce produit en marchant ou en conduisant un véhicule motorisé. Le non-respect de cette consigne peut provoquer des accidents ou d'autres blessures.
- **•** Ne démontez pas ou ne modifiez pas ce produit. Ne touchez pas les composants internes qui sont exposés suite à une chute ou à un autre accident. Le non-respect de ces consignes peut provoquer un choc électrique ou d'autres blessures.
- **•** Si vous observez des anomalies provenant du produit comme de la fumée, de la chaleur ou des odeurs inhabituelles, retirez immédiatement l'accumulateur ou débranchez immédiatement la source d'alimentation. Continuer d'utiliser le matériel risque de provoquer un incendie, des brûlures ou d'autres blessures.
- **•** Gardez votre matériel au sec. Ne le manipulez pas avec les mains mouillées. Ne manipulez pas la prise avec les mains mouillées. Le non-respect de ces consignes peut provoquer un incendie ou un choc électrique.
- **•** Ne laissez pas votre peau en contact prolongé avec ce produit lorsqu'il est sous tension ou lorsqu'il est branché. Le non-respect de cette consigne peut provoquer des brûlures superficielles.
- **•** N'utilisez pas ce produit en présence de poussières ou de gaz inflammables comme du propane, de l'essence ou des aérosols. Le non-respect de cette consigne peut provoquer une explosion ou un incendie.
- **•** Ne pointez pas le flash en direction du conducteur d'un véhicule motorisé. Vous risquez sinon de provoquer un accident.
- **•** Conservez ce produit hors de portée des enfants. Le non-respect de cette consigne peut provoquer des blessures ou le dysfonctionnement du produit. En outre, notez que les petites pièces présentent un risque d'étouffement. Si jamais un enfant avalait une pièce de ce produit, consultez immédiatement un médecin.
- **•** N'enroulez pas la courroie ou d'autres sangles autour de votre cou. Vous risquez sinon de provoquer des accidents.
- **•** N'utilisez pas des accumulateurs, des chargeurs, des adaptateurs secteur ou des câbles USB qui ne sont pas conçus spécifiquement pour ce produit. Lorsque vous utilisez des accumulateurs, des chargeurs, des adaptateurs secteur et des câbles USB conçus spécifiquement pour ce produit, ne faites pas les actions suivantes :
	- Endommager, modifier, plier les cordons ou les câbles, tirer énergiquement dessus, les placer sous des objets lourds ou les exposer à la chaleur ou aux flammes.
	- Utiliser le produit avec des convertisseurs ou des adaptateurs de voyage conçus pour convertir d'une tension à une autre ou avec des onduleurs.

Le non-respect de ces consignes peut provoquer un incendie ou un choc électrique.

- **•** Ne manipulez pas la prise lorsque vous chargez le produit ou lorsque vous utilisez l'adaptateur secteur pendant un orage. Le non-respect de cette consigne peut provoquer un choc électrique.
- **•** Ne manipulez pas le matériel à mains nues dans des lieux exposés à des températures extrêmement basses ou élevées. Le non-respect de cette consigne peut provoquer des brûlures ou des engelures.
- **•** Ne pointez pas l'objectif en direction du soleil ou d'autres sources très lumineuses. La lumière focalisée par l'objectif peut provoquer un incendie ou endommager les composants internes du produit. Lorsque vous photographiez un sujet à contre-jour, veillez à garder toujours le soleil à l'extérieur du cadre.

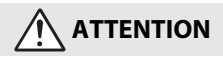

- **•** Mettez ce produit hors tension lorsque son utilisation est interdite. Désactivez les fonctionnalités sans fil lorsque l'utilisation de matériel sans fil est interdite. Les radiofréquences émises par ce produit peuvent interférer avec le matériel à bord des avions ou dans les hôpitaux ou autres infrastructures médicales.
- **•** Retirez l'accumulateur et débranchez l'adaptateur secteur si vous ne prévoyez pas d'utiliser ce produit avant longtemps. Le non-respect de cette consigne peut provoquer un incendie ou le dysfonctionnement du produit.
- **•** Ne touchez pas les pièces mobiles de cet objectif ou d'autres pièces mobiles. Le non-respect de cette consigne peut provoquer des blessures.
- **•** Ne déclenchez pas le flash lorsqu'il est en contact avec la peau ou avec des objets ou lorsqu'il est à proximité de ceux-ci. Le non-respect de cette consigne peut provoquer des brûlures ou un incendie.
- **•** Ne laissez pas le produit exposé à des températures excessivement chaudes pendant une période prolongée, comme dans une voiture fermée ou en plein soleil. Le non-respect de cette consigne peut provoquer un incendie ou le dysfonctionnement du produit.

# **DANGER concernant les accumulateurs**

- **•** Manipulez correctement les accumulateurs. Le non-respect des consignes suivantes peut provoquer la fuite, la surchauffe, la casse ou l'inflammation des accumulateurs :
	- Utilisez uniquement des accumulateurs agréés pour ce produit.
	- N'exposez pas les accumulateurs aux flammes ni à une chaleur excessive.
	- Ne les démontez pas.
	- Ne court-circuitez pas les contacts en les touchant avec des colliers, des épingles à cheveux ou autres objets métalliques.
	- N'exposez pas les accumulateurs ou les produits dans lesquels ils sont insérés à des chocs physiques importants.
- **•** N'essayez pas de recharger des accumulateurs EN-EL23 à l'aide de chargeurs/d'appareils photo qui ne sont pas conçus spécifiquement pour cela. Le non-respect de cette consigne peut provoquer la fuite, la surchauffe, la casse ou l'inflammation des accumulateurs.
- **•** Si du liquide provenant des accumulateurs entre en contact avec les yeux, rincez-les abondamment à l'eau claire et consultez immédiatement un médecin. Si vous attendez trop longtemps, vous risquez d'avoir des lésions oculaires.

# **AVERTISSEMENT concernant les accumulateurs**

- **•** Conservez les accumulateurs hors de portée des enfants. Si jamais un enfant avalait un accumulateur, consultez immédiatement un médecin.
- **•** N'immergez pas le produit dans l'eau et ne l'exposez pas à la pluie. Le non-respect de cette consigne peut provoquer un incendie ou le dysfonctionnement du produit. Séchez immédiatement le produit avec une serviette ou un objet similaire s'il est mouillé.
- **•** Cessez immédiatement toute utilisation si vous remarquez une quelconque modification des accumulateurs, comme une décoloration ou une déformation. Arrêtez la charge si les accumulateurs ne se rechargent pas pendant la durée indiquée. Le nonrespect de cette consigne peut provoquer la fuite, la surchauffe, la casse ou l'inflammation des accumulateurs.
- **•** Avant de les jeter, protégez les contacts des accumulateurs avec du ruban adhésif. Les accumulateurs risquent de surchauffer, de se casser ou de prendre feu si des objets métalliques touchent leurs contacts. Recyclez ou jetez les accumulateurs en respectant les réglementations locales en vigueur.
- <span id="page-9-0"></span>**•** Si du liquide provenant d'accumulateurs entre en contact avec la peau ou les vêtements d'une personne, rincez immédiatement et abondamment à l'eau claire les parties touchées. Le non-respect de cette consigne peut provoquer des irritations cutanées.

# <span id="page-10-0"></span>**Descriptif de l'appareil photo**

# **Boîtier de l'appareil photo**

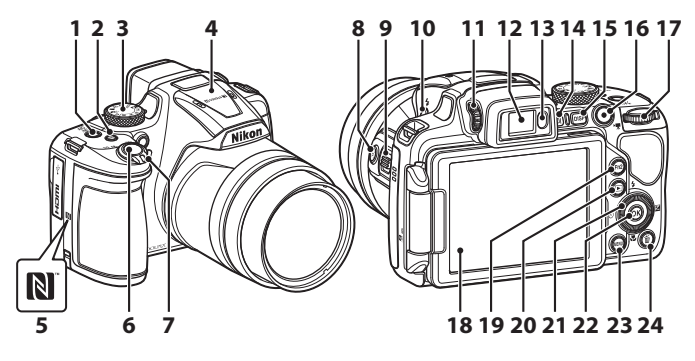

- **<sup>1</sup>** Commutateur marche-arrêt/témoin de mise sous tension (témoin de charge)
- **2** Commande **Fn1** (fonction 1)
- **3** Sélecteur de mode
- **4** Flash

**7**

- **5** N-Mark (antenne NFC)
- **6** Déclencheur

Commande de zoom

- $W$  : Grand-angle
- T : Téléobjectif
- **h**: Visualisation par planche d'imagettes
	- **Q**: Fonction loupe
- 8 Bouton  $\left[\n\mathbf{r}\right]$  (retour au zoom initial)
- **9** Commande de zoom latérale
- 10 Commande  $\frac{1}{2}$  (ouverture du flash)
- **11** Commande de réglage dioptrique
- **12** Viseur électronique
- **13** Détecteur oculaire
- 14 Commande  $\Box$  (moniteur)
- **15** Commande DISP (affichage)
- **16** Commande **O** ( $\sqrt{\pi}$  enregistrement vidéo)
- **17** Molette de commande
- **18** Moniteur
- **19** Commande **Fn2** (fonction 2)
- 20 Commande **D** (visualisation)
- **<sup>21</sup>** Sélecteur rotatif (sélecteur multidirectionnel)
- **22** Commande <sup>(B)</sup> (appliquer la sélection)
- 23 Commande MENU (menu)
- **24** Commande  $\overline{\textbf{m}}$  (effacer)

# <span id="page-11-0"></span>**Premiers pas**

# **Fixation de la courroie de l'appareil photo et du bouchon d'objectif**

Fixez le bouchon d'objectif à la dragonne, puis fixez la dragonne à l'appareil photo.

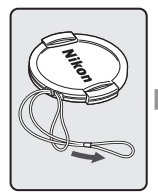

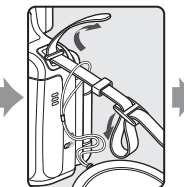

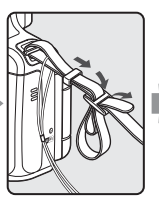

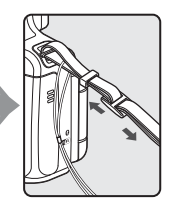

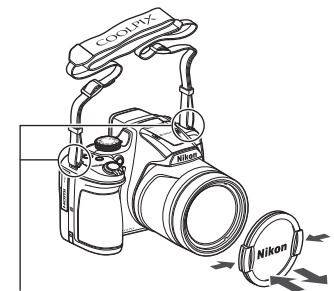

Fixez la courroie en deux points.

# **Bouchon d'objectif**

Lorsque vous ne prenez pas de photo, protégez l'objectif à l'aide du bouchon.

# <span id="page-12-0"></span>**Insertion de l'accumulateur et de la carte mémoire**

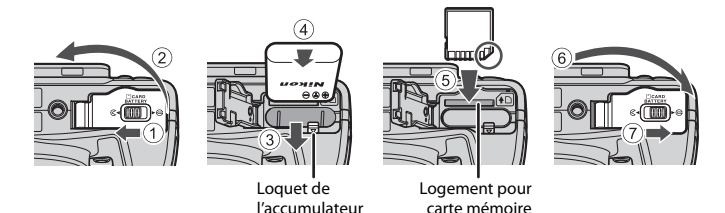

- **•** Orientez correctement les bornes positive et négative de l'accumulateur, déplacez le loquet orange de l'accumulateur  $(\overline{3})$ , puis insérez complètement l'accumulateur (4).
- **•** Faites glisser la carte mémoire jusqu'à ce qu'elle se verrouille en émettant un déclic (5).
- **•** Veillez à ne pas insérer l'accumulateur ou la carte mémoire à l'envers ou vers l'arrière, car cela pourrait provoquer un dysfonctionnement.

### **Exercise Exercise d'une carte mémoire**

Lors de la première insertion dans cet appareil photo d'une carte mémoire utilisée dans un autre appareil, veillez à la formater avec cet appareil.

- **• Notez que le formatage d'une carte mémoire efface définitivement toutes les images et les autres données qu'elle contient.** Veiller à faire des copies d'une image que vous souhaitez conserver avant de formater la carte mémoire.
- Insérez la carte dans l'appareil photo, appuyez sur la commande **MENU**, puis sélectionnez **Formatage de la carte** dans le menu configuration ( $\Box$ 20).

# **Retrait de l'accumulateur ou de la carte mémoire**

Mettez l'appareil photo hors tension et vérifiez que le témoin de mise sous tension et l'écran sont éteints, puis ouvrez le volet du logement pour accumulateur/carte mémoire.

- **•** Poussez le loquet de l'accumulateur pour l'éjecter.
- **•** Poussez doucement la carte mémoire dans l'appareil photo pour éjecter partiellement la carte mémoire.
- **•** Soyez vigilant lorsque vous manipulez l'appareil photo, l'accumulateur et la carte mémoire immédiatement après avoir utilisé l'appareil photo, car ils peuvent être chauds.

# <span id="page-13-0"></span>**Charge de l'accumulateur**

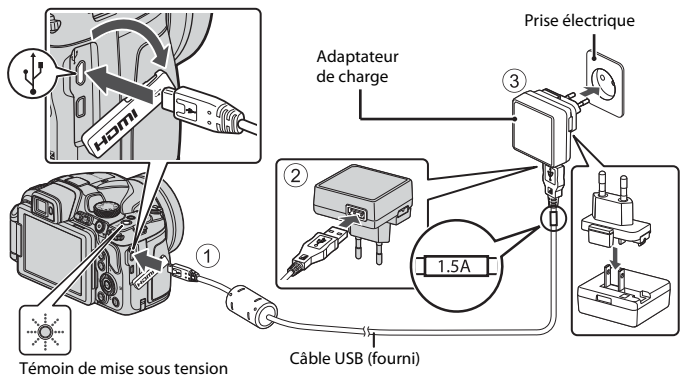

#### (témoin de charge)

Si un adaptateur de prise secteur\* est fourni avec votre appareil photo, branchez-le sur l'adaptateur de charge. Une fois qu'ils sont connectés, toute tentative de retrait forcé de l'adaptateur de prise secteur pourrait endommager le produit.

\* La forme de l'adaptateur de prise secteur varie selon le pays ou la région où a été acheté l'appareil photo.

Cette étape peut être omise si l'adaptateur de prise secteur est fixé en permanence à l'adaptateur de charge.

- **•** La charge démarre lorsque l'appareil photo est connecté à une prise électrique avec l'accumulateur inséré, comme montré sur l'illustration. Le témoin de mise sous tension (témoin de charge) clignote lentement pendant que l'accumulateur est en cours de charge.
- **•** Lorsque la charge est terminée, le témoin de mise sous tension s'éteint. Débranchez l'adaptateur de charge de la prise électrique, puis déconnectez le câble USB. Le temps de charge est de 3 heures environ dans le cas d'un accumulateur complètement déchargé.
- **•** L'accumulateur ne peut pas être chargé lorsque le témoin de mise sous tension clignote rapidement, probablement pour l'une des raisons suivantes.
	- La température ambiante n'est pas appropriée pour la charge.
	- Le câble USB ou l'adaptateur de charge n'est pas connecté correctement.
	- L'accumulateur est endommagé.

# **B** Remarques concernant le câble USB

- **•** N'utilisez pas un câble USB autre que l'UC-E21. L'utilisation d'un câble USB autre que l'UC-E21 peut provoquer une surchauffe, un incendie ou l'électrocution.
- **•** Vérifiez la forme et le sens des fiches et n'introduisez pas ou ne retirez pas les fiches en biais.

### B **Remarques concernant la charge de l'accumulateur**

- **•** Vous pouvez utiliser l'appareil photo pendant que l'accumulateur est en cours de charge mais le temps de charge augmente. Le témoin de mise sous tension (témoin de charge) s'éteint lorsque l'appareil est utilisé.
	- Vous ne pouvez pas enregistrer des vidéos pendant que l'accumulateur est en cours de charge.
- **•** En aucun cas, n'utilisez un adaptateur secteur d'un modèle ou d'une marque différents. Utilisez exclusivement l'adaptateur de charge EH-73P et non un adaptateur secteur USB ou un chargeur d'accumulateur pour téléphone mobile disponible dans le commerce. Le non-respect de cette consigne de sécurité pourrait entraîner une surchauffe ou endommager l'appareil photo.

# **Ouverture du moniteur**

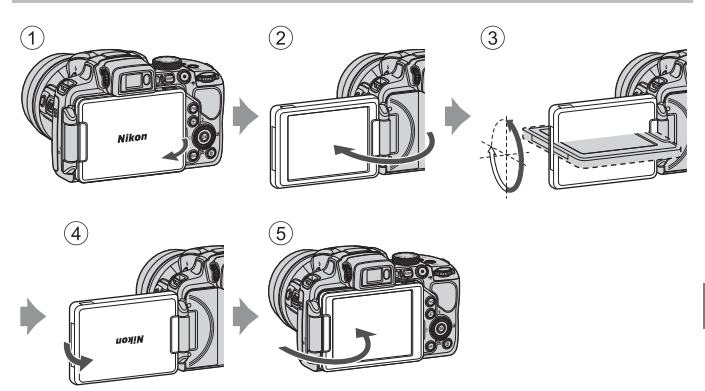

- **•** Vous pouvez régler le sens et l'angle du moniteur. Pour la prise de vue normale, repliez l'écran du moniteur contre le dos de l'appareil photo, face vers l'extérieur (5).
- **•** Lorsque vous n'utilisez pas l'appareil photo ou que vous le transportez, repliez l'écran du moniteur contre le boîtier de l'appareil photo, face vers l'intérieur  $(1)$ .

# **T** Remarques concernant le moniteur

Lorsque vous déplacez le moniteur, ne forcez pas et déplacez-le lentement dans la plage réglable afin de ne pas abîmer la connexion.

# <span id="page-15-3"></span>**Configuration de l'appareil photo**

# **Configuration via un smartphone ou une tablette**

- [A](#page-1-0)vant d'aller plus loin, installez l'appli SnapBridge (**Quii**) et activez le Bluetooth et le Wi-Fi sur votre smartphone ou tablette (ci-dessous dénommé « périphérique mobile »).
- **•** Les écrans de l'appareil photo et du dispositif intelligent présentés dans ce manuel peuvent différer de ceux des produits réels.

# <span id="page-15-0"></span>**1** Mettez l'appareil photo sous tension.

**•** Servez-vous du sélecteur multidirectionnel pour sélectionner et modifier les réglages.

<span id="page-15-1"></span>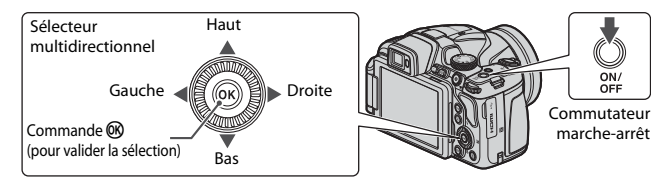

- **•** Une boîte de dialogue de sélection de la langue s'affiche. Appuyez sur ▲ ou ▼ sur le sélecteur multidirectionnel pour mettre en surbrillance une langue et appuyez sur <sup>60</sup> pour la sélectionner.
- **•** Vous pouvez changer de langue à tout moment à l'aide de l'option **Langue/Language** du menu Configuration (CQ20).

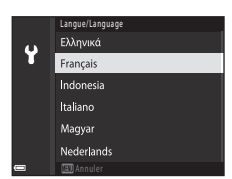

# <span id="page-15-2"></span>**2** Appuyez sur <sup>(0)</sup> lorsque la boîte de dialogue illustrée à droite s'affiche.

**•** Si vous ne souhaitez pas utiliser un périphérique mobile pour configurer l'appareil photo, appuyez sur  $MENU$  ( $\Box$ 8).

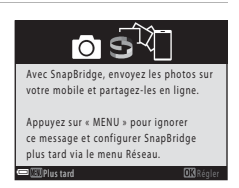

Après avoir vérifié que la technologie NFC est activée sur le périphérique mobile, placez le logo **N** (N-Mark) de l'appareil photo sur l'antenne NFC du périphérique pour lancer l'appli SnapBridge.

- Si le site de téléchargement de SnapBridge s'affiche, téléchargez et installez l'appli avant d'effectuer à nouveau les étapes ci-dessus.
- **• Périphériques iOS et Android non compatibles NFC**

Appuyez sur la commande  $\circledR$  de l'appareil photo. L'appareil photo attend une connexion ; lancez l'appli SnapBridge sur le périphérique mobile et suivez les instructions à l'écran pour toucher le nom de l'appareil photo que vous souhaitez associer.

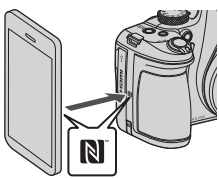

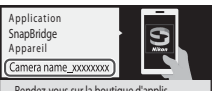

Rendez-vous sur la boutique d'applis de votre périphérique mobile et recherchez SnapBridge. Après l'avoir installée, ouvrez l'appli SnapBridge.

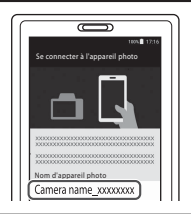

# **4** Vérifiez le code d'authentification.

- **•** Après avoir vérifié que le même code d'authentification à 6 chiffres est affiché sur l'appareil photo et le périphérique mobile, suivez les étapes ci-dessous pour effectuer l'association (notez que le code peut ne pas s'afficher dans certaines versions d'iOS, mais que vous devez néanmoins suivre les étapes ci-dessous même si le code ne s'affiche pas).
	- **Sur l'appareil photo**, appuyez sur  $\mathbb{R}$ .
	- **Sur le périphérique mobile**, touchez **Pairing (Association d'appareils)** (le nom du bouton varie selon le périphérique mobile).

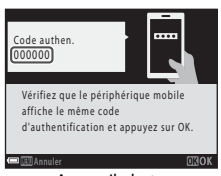

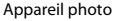

# **5** Appuyez sur <sup>(0</sup>) lorsque la boîte de dialogue illustrée à droite s'affiche.

- **•** Une fois qu'une connexion constante est établie entre l'appareil photo et l'appareil intelligent, la boîte de dialogue ci-contre s'affiche.
- **•** Si l'appareil photo affiche **Connexion impossible.**, appuyez sur  $\omega$  pour revenir à l'étape 3. Pour annuler les paramètres d'appariement, appuyez sur MENU.

# **6** Suivez les instructions à l'écran pour terminer le processus de configuration.

- **•** Pour enregistrer les données de position avec les photos, sélectionnez **Oui** lorsque vous y êtes invité et activez les fonctionnalités relatives aux données de position à la fois dans l'appli SnapBridge et sur le périphérique mobile (pour en savoir plus, reportez-vous à la documentation fournie avec le périphérique mobile).
- **•** Vous pouvez également synchroniser l'horloge de l'appareil photo avec l'heure indiquée par le périphérique mobile en sélectionnant **Oui** lorsque vous y êtes invité et en activant la synchronisation dans l'appli SnapBridge. Si vous sélectionnez **Non**, réglez l'horloge de l'appareil photo via les menus comme décrit à l'étape 2 de la page [9.](#page-18-0)
- **•** La configuration est terminée lorsque l'appareil photo revient à l'écran de prise de vue.
- **•** Reportez-vous à la page [10](#page-19-0) pour en savoir plus sur l'utilisation de SnapBridge.

# <span id="page-17-0"></span>**Configuration via les menus de l'appareil photo**

L'horloge de l'appareil photo peut être réglée manuellement.

# **1** Mettez l'appareil photo sous tension ( $\Box$ 6).

- **•** Une boîte de dialogue de sélection de la langue s'affiche. Appuyez sur ▲ ou ▼ sur le sélecteur multidirectionnel ([A](#page-15-1)6) pour mettre en surbrillance une langue et appuyez sur  $\omega$  pour la sélectionner.
- **•** Vous pouvez changer de langue à tout moment à l'aide de l'option **Langue/Language** du menu Configuration ( $\Box$ 20).

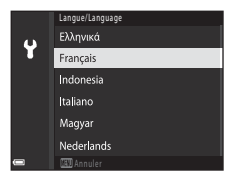

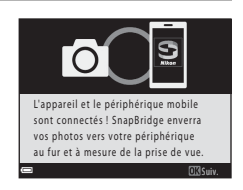

# <span id="page-18-0"></span>**2** Appuyez sur MENU lorsque la boîte de dialogue illustrée à droite s'affiche.

- **•** Sélectionnez **Oui** lorsque vous êtes invité à régler l'horloge de l'appareil photo.
- **3** Mettez en surbrillance votre fuseau horaire et appuyez sur  $\omega$ .
	- Pour activer l'heure d'été, appuyez sur  $\blacktriangle$  :  $\mathbb{Q}_k$  s'affiche en haut de la carte. Appuyez sur  $\blacktriangledown$  pour désactiver l'heure d'été.
- **4** Appuyez sur  $\triangle$  ou  $\nabla$  pour choisir le format de la date et appuyez sur <sub>(M</sub>).
- **5** Saisissez la date et l'heure actuelles et appuyez sur $\omega$ .
	- Appuyez sur  $\triangleleft$  ou  $\triangleright$  pour mettre en surbrillance les éléments et appuyez sur  $\triangle$  ou  $\nabla$  pour les modifier.
	- Appuyez sur <sup>(1)</sup> pour régler l'horloge.

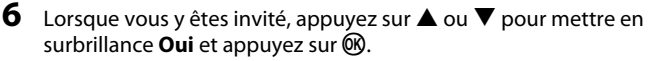

**•** L'appareil photo revient à l'écran de prise de vue une fois la configuration terminée.

### C **Remise à l'heure de l'horloge**

L'option **Fuseau horaire et date** du menu Configuration permet de choisir le fuseau horaire et de régler l'horloge de l'appareil photo.

L'heure d'été peut être activée ou désactivée dans le menu **Fuseau horaire**.

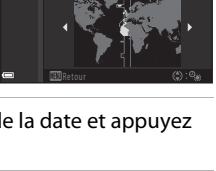

JM h A m 2016

Date et heure

Ÿ

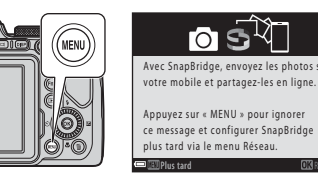

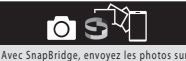

Plus tard **Regional Computer of the Computer Computer** Region

London, Casablanca

A Ÿ

# <span id="page-19-0"></span>**Avantages de SnapBridge**

L'appli SnapBridge peut être utilisée pour une variété de tâches une fois que l'appareil photo a été associé à votre périphérique mobile.

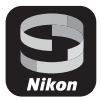

# **Transfert automatique**

Avec les réglages par défaut, les images sont transférées automatiquement vers le périphérique mobile au fur et à mesure de la prise de vue.

**•** Rapprochez le périphérique mobile de l'appareil photo et lancez l'appli SnapBridge.

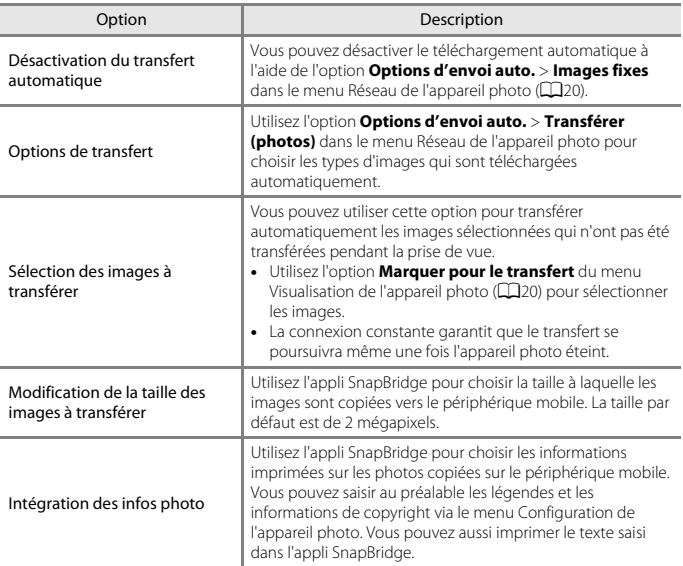

# B **Remarques concernant le téléchargement automatique**

- **•** Cette fonction n'est pas disponible avec les images RAW.
- **•** Il n'est pas possible de télécharger des vidéos à l'aide des options **Options d'envoi auto.** ou **Marquer pour le transfert**. Pour télécharger des vidéos sur un périphérique mobile, utilisez l'application SnapBridge.

### **Réseaux sans fil**

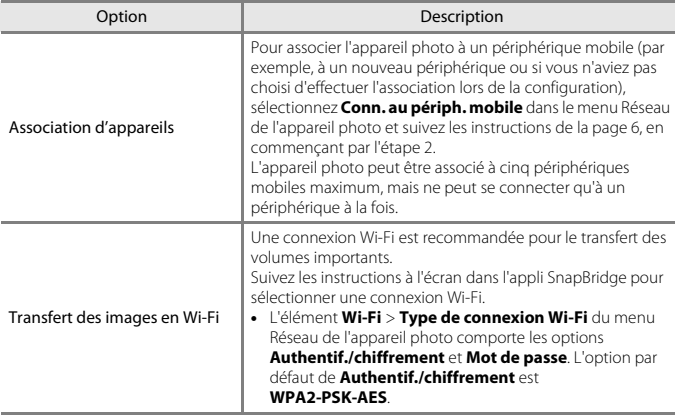

# B **Cas où l'usage des périphériques sans fil est interdit**

Dans les cas où l'usage des périphériques sans fil est interdit, désactivez les fonctionnalités sans fil dans le menu Réseau de l'appareil photo en sélectionnant **Activé** pour **Mode avion**. Cette action interrompra temporairement la connexion constante avec le périphérique mobile, mais la connexion sera rétablie automatiquement lorsque vous désactiverez le mode avion.

### **Autres options de l'appli SnapBridge**

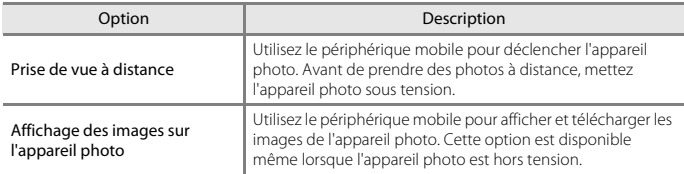

**•** Reportez-vous à l'aide en ligne de l'appli SnapBridge pour en savoir plus.

# <span id="page-21-0"></span>**Notions fondamentales de prise de vue et de visualisation**

# **Prise de vue**

Le mode  $\Box$  (auto) est utilisé ici à titre d'exemple. Le mode  $\Box$  (auto) vous permet d'effectuer des opérations de prise de vue générales dans diverses conditions de prise de vue.

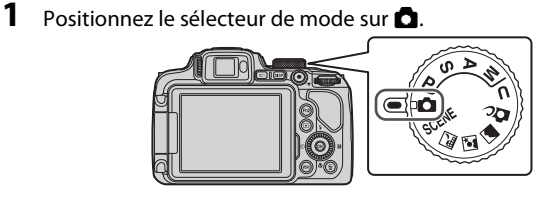

- <span id="page-21-1"></span>**•** Indicateur du niveau de charge de l'accumulateur b: Niveau de charge de l'accumulateur élevé. B: Niveau de charge de l'accumulateur bas.
- Appuyez sur la commande **DISP** (écran) pour changer à chaque fois les informations affichées sur l'écran.

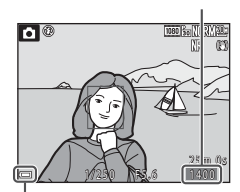

Nombre de vues restantes

Indicateur du niveau de charge de l'accumulateur

# **2** Tenez l'appareil photo fermement.

**•** Veillez à ne pas mettre les doigts et d'autres objets sur l'objectif, le flash, l'illuminateur d'assistance AF, le microphone, et le haut-parleur.

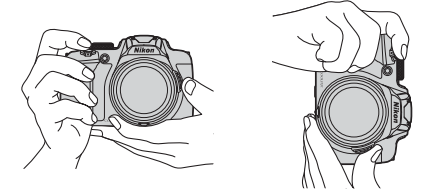

# **3** Cadrez la photo.

- **•** Positionnez la commande de zoom ou la commande de zoom latérale pour modifier la position du zoom.
- **•** Si vous perdez de vue votre sujet lors d'une prise de vue en position de zoom téléobjectif, appuyez sur le bouton  $\Xi$ , (retour au zoom initial) pour agrandir temporairement l'angle de champ et permettre à l'appareil photo de prendre le sujet plus facilement.

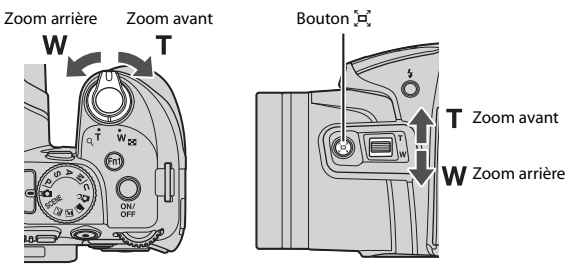

# **4** Appuyez sur le déclencheur à mi-course.

- **•** Appuyer sur le déclencheur à mi-course signifie appuyer sur le bouton et le maintenir enfoncé jusqu'au point où vous sentez une légère résistance.
- **•** Lorsque la mise au point est effectuée sur le sujet, la zone de mise au point ou l'indicateur de mise au point s'affiche en vert.
- **•** Lorsque vous utilisez le zoom numérique, l'appareil photo effectue la mise au point sur le sujet au centre de la vue et la zone de mise au point ne s'affiche pas.
- **•** Si la zone de mise au point ou l'indicateur de mise au point clignote, l'appareil photo ne peut pas effectuer la mise au point. Modifiez la composition et réessayez d'appuyer sur le déclencheur à mi-course.
- **5** Sans lever le doigt, appuyez sur le déclencheur jusqu'en fin de course.

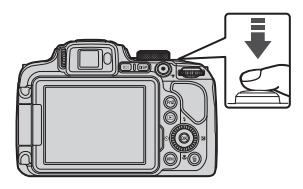

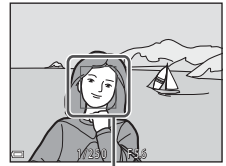

Zone de mise au point

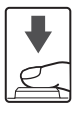

# B **Remarques concernant l'enregistrement d'images ou de vidéos**

L'indicateur du nombre de vues restantes ou l'indicateur de la durée d'enregistrement restante clignote lorsque des images ou des vidéos sont en cours de sauvegarde. **N'ouvrez pas le volet du logement pour accumulateur/carte mémoire et ne retirez pas l'accumulateur ou la carte mémoire** lorsqu'un indicateur clignote. Vous risquez de perdre des données ou d'endommager l'appareil photo ou la carte mémoire.

### <span id="page-23-0"></span>C **Fonction d'extinction automatique**

- **•** Si aucune opération n'est effectuée pendant une minute environ, l'écran s'éteint, l'appareil photo passe en mode de veille et le témoin de mise sous tension clignote. L'appareil photo s'éteint après être resté en mode de veille pendant environ trois minutes.
- **•** Pour sortir l'écran du mode Veille, appuyez sur le commutateur marche-arrêt ou sur le déclencheur.

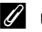

#### C **Utilisation d'un trépied**

- **•** Dans les situations suivantes, l'utilisation d'un trépied est recommandée pour éviter les effets de bougé d'appareil :
	- Lors de la prise de vue dans des environnements sombres avec le mode de flash réglé sur W (désactivé)
	- Lorsque le zoom est sur une position téléobjectif
- Lorsque vous utilisez un trépied pour stabiliser l'appareil photo lors de la prise de vue, réglez l'option **Réduction vibration** sur **Désactivée** dans le menu configuration ([A](#page-29-0)20) afin d'éviter des erreurs éventuelles provoquées par cette fonction.

# **Utilisation du flash**

Si vous avez besoin du flash, par exemple dans des endroits sombres ou lorsque le sujet est à contre-jour, appuyez sur la commande  $\blacklozenge$  (ouverture du flash) pour relever le flash.

**•** Lorsque vous n'utilisez pas le flash, poussez-le doucement pour l'abaisser jusqu'à ce qu'il se verrouille.

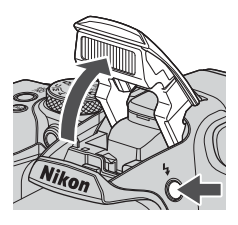

# **Enregistrement de vidéos**

Affichez l'écran de prise de vue et appuyez sur la commande  $\bigcirc$  ( $\bigcirc$ ) enregistrement vidéo) pour commencer à enregistrer une vidéo. Appuyez de nouveau sur  $\bigcirc$  ( $\bigcirc$ ) pour mettre fin à l'enregistrement.

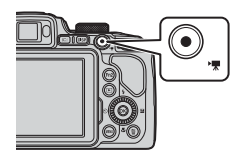

# **Basculement entre le moniteur et le viseur**

Il est recommandé d'utiliser le viseur par forte luminosité lorsque vous avez du mal à voir le moniteur, par exemple à l'extérieur sous la lumière du soleil.

- **•** Lorsque le capteur détecte que votre visage se rapproche du viseur, le moniteur s'éteint et le viseur s'allume (réglage par défaut).
- **•** Vous pouvez aussi appuyer sur la commande  $\Box$  (moniteur) pour faire basculer l'affichage entre le moniteur et le viseur.

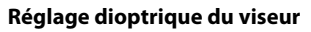

Lorsque l'image dans le viseur est difficile à voir, tournez la commande de réglage dioptrique pour effectuer le réglage en regardant dans le viseur.

**•** Veillez à ne pas vous faire mal à l'œil avec vos doigts ou vos ongles.

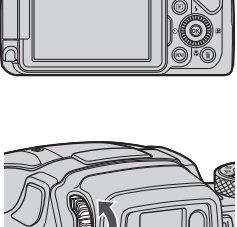

Viseur

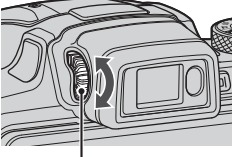

Commande de réglage dioptrique

# B **Remarques concernant la vérification et le réglage des couleurs d'une image**

Utilisez le moniteur situé à l'arrière de l'appareil photo car sa reproduction des couleurs est supérieure à celle du viseur.

# **Visualisation d'images**

# **1** Appuyez sur la commande  $\blacktriangleright$  (visualisation) pour entrer en mode de visualisation.

• Si vous appuyez sur la commande **E** et la maintenez enfoncée alors que l'appareil photo est éteint, il s'allume en mode de visualisation.

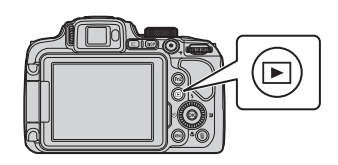

# **2** Utilisez le sélecteur multidirectionnel pour sélectionner une image à afficher.

- Appuyez sur les touches  $\blacktriangle \blacktriangledown \blacktriangle \blacktriangleright$  et maintenez-les enfoncées pour faire défiler rapidement les images.
- **•** Vous pouvez également sélectionner des images en tournant le sélecteur multidirectionnel.
- Appuyez sur la commande **DISP** (écran) pour changer à chaque fois les informations affichées sur l'écran.
- Pour lire une vidéo enregistrée, appuyez sur **®**.
- **•** Pour revenir en mode de prise de vue, appuyez sur la commande **D** ou sur le déclencheur.
- **•** Positionnez la commande de zoom sur  $T(Q)$  en mode de visualisation plein écran pour effectuer un zoom avant sur l'image.

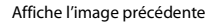

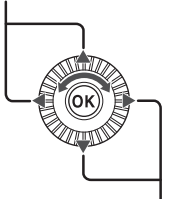

Affiche l'image suivante

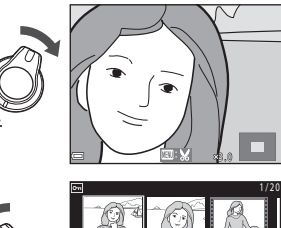

**•** En mode de visualisation plein écran, positionnez la commande de zoom sur  $W$  ( $\blacksquare$ ) pour passer au mode de visualisation par planche d'imagettes et afficher plusieurs images à l'écran.

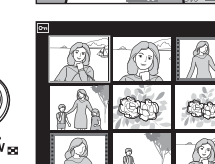

# **Suppression d'images**

- **1** Appuyez sur la commande  $\overline{\text{m}}$  (effacer) pour supprimer l'image actuellement affichée à l'écran.
- **2** Utilisez les touches ▲▼ du sélecteur multidirectionnel pour sélectionner la méthode de suppression souhaitée et appuyez sur $\omega$ .
	- Pour annuler, appuyez sur **MENU**.
- **3** Sélectionnez **Oui**, puis appuyez sur  $\omega$ .
	- **•** Une fois effacées, vous ne pouvez pas récupérer les photos.

# **aux formats RAW et JPEG**

Lorsque vous utilisez cet appareil photo pour supprimer des photos capturées à l'aide de **RAW + Fine** ou **RAW + Normal** dans les réglages **Qualité d'image**, les deux images RAW et JPEG enregistrées simultanément sont supprimées. Vous ne pouvez pas supprimer un seul format.

#### B **Suppression d'images prises en continu (séquence)**

- **•** Les images prises en rafale sont enregistrées sous la forme d'une séquence, et seule la première image de la séquence (l'image représentative) s'affiche en mode de visualisation (réglage par défaut).
- Si vous appuyez sur la commande  $\overline{1}$  alors qu'une image représentative est affichée pour une séquence d'images, toutes les images de la séquence sont supprimées.
- **•** Pour effacer des images individuelles dans une séquence, appuyez sur la commande  $\circledR$  pour les afficher une par une et appuyez sur la commande  $\overline{m}$ .

#### C **Suppression de l'image prise en mode de prise de vue**

En mode de prise de vue, appuyez sur  $\overline{m}$  pour effacer la dernière image enregistrée.

#### Notions fondamentales de prise de vue et de visualisation 17

#### 0 0 0 4 . J P G 0004.JPG**NORM23** 1 5 / 1 1 / 2 0 1 6 1 5 : 3 0 15/11/2016 15:30

# B **Remarque concernant la suppression d'images enregistrées simultanément**

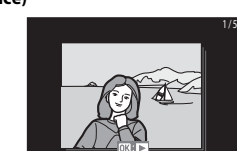

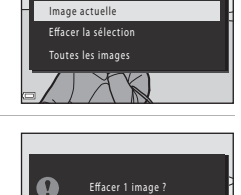

Oui Non

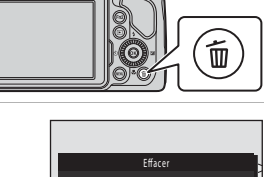

d) -

# <span id="page-27-0"></span>**Autres fonctions**

# **Sélection d'un mode de prise de vue**

Vous pouvez tourner le sélecteur de mode afin d'aligner le mode de prise de vue souhaité avec le repère de l'indicateur sur le boîtier de l'appareil photo.

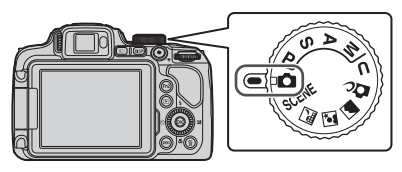

#### **• Mode** A **(Auto)**

Sélectionnez ce mode pour effectuer des opérations de prise de vue générales dans diverses conditions de prise de vue.

• **Modes SCENE,** *a.***, g et @ (Scène)** 

Sélectionnez l'un des modes Scène en fonction des conditions de prise de vue, et vous pourrez prendre des photos avec les réglages adaptés à ces conditions.

- SCENE : appuyez sur la commande MENU et sélectionnez un mode Scène. Lorsque vous utilisez l'option **Sélecteur automatique**, l'appareil photo reconnaît les conditions de prise de vue lorsque vous cadrez une image, et vous pouvez prendre des photos tenant compte de ces conditions.
- $\blacksquare$  (paysage de nuit) : utilisez ce mode pour prendre des paysages de nuit.
- $\mathbf{E}$  (portrait de nuit) : utilisez ce mode pour prendre des portraits le soir et la nuit avec des paysages en arrière-plan.
- c (paysage) : utilisez ce mode pour prendre des paysages.
- **• Mode** p **(Créativité)**

Appliquez des effets aux images lors de la prise de vue.

**• Modes** j**,** k**,** l **et** m

Ces modes vous permettent de régler avec davantage de précision la vitesse d'obturation et l'ouverture.

**• Mode** M **(Réglages utilisateur)**

Il est possible d'enregistrer les réglages fréquemment utilisés dans les modes  $P$ ,  $S$ ,  $A$  et **M.** Pour prendre des photos avec les réglages enregistrés, tournez le sélecteur de mode sur M.

# **Réglage des fonctions de prise de vue à l'aide du sélecteur multidirectionnel**

Appuyez sur la commande  $\blacktriangle$  ( $\blacklozenge$ )  $\blacktriangle$  ( $\bigcirc$ ))  $\nabla$  ( $\bigcirc$ ) du sélecteur multidirectionnel lorsque l'écran de prise de vue s'affiche pour utiliser les fonctions décrites ci-dessous.

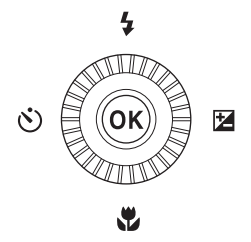

#### **•** m **Mode de flash**

Lorsque le flash est ouvert, le mode de flash peut être défini en fonction des conditions de prise de vue.

#### **•**  $\dot{\left\langle}$ ) Retardateur/Détecteur de sourire

- Retardateur : Le déclencheur est automatiquement actionné dans 10 ou 2 secondes.
- Détecteur de sourire : Le déclencheur est automatiquement actionné lorsque l'appareil photo détecte un visage souriant.

#### • **出** Mode de mise au point

Selon la distance qui sépare le sujet de l'objectif, vous pouvez choisir une option parmi **AF** (autofocus),  $\mathbf{E}$  (macro) ou  $\mathbf{A}$  (infini). Vous pouvez choisir  $\mathbf{MF}$  (mise au point manuelle) en mode de prise de vue **P**, **S**, **A**, **M** ou **U**, ou en mode Scène **Sport**, **Feux d'artifice**, **Observation oiseaux**, **Flou**, **Couleur sélective**, **Surimpression lumières**, **Vidéo accélérée** (ciel nocturne ou filé d'étoiles) ou **Vidéo Super accéléré**.

#### • **2** Correction d'exposition

Vous pouvez régler la luminosité de l'ensemble de l'image.

Les fonctions pouvant être définies varient selon le mode de prise de vue.

# **Opérations de menu**

Vous pouvez définir les menus suivants en appuyant sur la commande MENU (menu).

- $\bullet$  Menu Prise de vue<sup>1, 2</sup>
- <span id="page-29-2"></span>•• Menu Vidéo<sup>1</sup>
- <span id="page-29-1"></span>**••** Menu Visualisation<sup>3</sup>
- <span id="page-29-0"></span>**•** Menu Réseau
- $\mathbf{\hat{Y}}$  Menu configuration
- 
- 1 Appuyez sur la commande **MENU** lorsque l'écran de prise de vue s'affiche.<br><sup>2</sup> Les icônes de menu et les options de réglages disponibles varient selon le mode de prise de vue.<br><sup>3</sup> Appuyez sur la commande **MENU** lorsque l'
- 
- **1** Appuyez sur la commande MENU (menu).
	- **•** Le menu s'affiche.

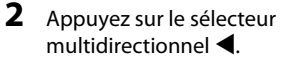

**•** L'icône de menu actuelle s'affiche en jaune.

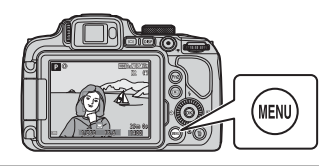

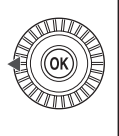

Menu Prise de vue

Icônes de menu

# **3** Sélectionnez une icône de menu puis appuyez sur  $\omega$ .

**•** Vous pouvez sélectionner les options de menu.

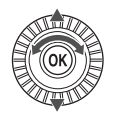

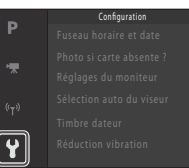

# **4** Sélectionnez une option de menu et appuyez sur  $\mathfrak{B}$ .

- **•** Certaines options de menu ne peuvent pas être réglées selon le mode de prise de vue actuel ou l'état de l'appareil photo.
- **•** Vous pouvez également sélectionner des éléments en tournant le sélecteur multidirectionnel.

# **5** Sélectionnez un réglage et appuyez sur $\omega$ .

- **•** Le réglage sélectionné est appliqué.
- **•** Lorsque vous avez terminé d'utiliser le menu, appuyez sur la commande MENU.
- **•** Lorsqu'un menu s'affiche, vous pouvez passer en mode de prise de vue en appuyant sur le déclencheur ou sur  $\bullet$  (\*).

# **Utilisation des commandes**  $F \eta$ **1 (fonction 1)/** $F \eta$ **2 (fonction 2)**

Si vous appuyez sur la commande  $Fn1$  ou la commande  $\overline{F}$ n2 en mode  $\overline{P}$ , S, A, M ou U, vous pouvez configurer rapidement les options de menu pré-enregistrées (le réglage par défaut est **Rafale**). Pour configurer une option de menu différente, sélectionnez **In Commande Fn** et sélectionnez l'option de menu souhaitée.

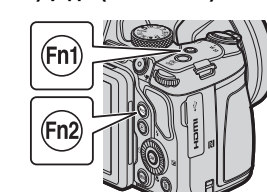

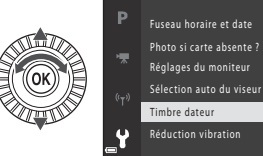

0FF (4)

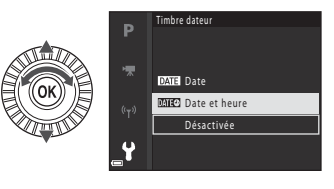

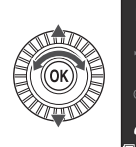

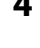

# <span id="page-31-0"></span>**Remarques techniques**

# **Avis**

# **Avis pour les clients en Europe**

### **ATTENTION**

#### **IL Y A UN RISQUE D'EXPLOSION SI L'ACCUMULATEUR EST REMPLACÉ PAR UN AUTRE DE TYPE INCORRECT.**

### **DÉBARRASSEZ-VOUS DES ACCUMULATEURS USAGÉS EN SUIVANT LES CONSIGNES.**

Ce symbole indique que le matériel électrique et électronique doit être jeté dans les conteneurs appropriés.

Les mentions suivantes s'appliquent uniquement aux utilisateurs situés dans les pays européens :

- **•** Ce produit doit être jeté dans un point de collecte approprié. Elles ne doivent pas être jetées avec les déchets ménagers.
- **•** Le tri sélectif et le recyclage permettent de préserver les ressources naturelles et d'éviter les conséquences négatives pour la santé humaine et l'environnement, qui peuvent être provoquées par une élimination incorrecte.
- **•** Pour plus d'informations, contactez votre revendeur ou les autorités locales chargées de la gestion des déchets.

Ce symbole sur la batterie indique que la batterie doit être collectée séparément. Les mentions suivantes s'appliquent uniquement aux utilisateurs situés dans les pays européens :

- **•** Toutes les batteries, qu'elles portent ce symbole ou non, doivent être recueillies séparément dans un point de collecte approprié. Elles ne doivent pas être jetées avec les déchets ménagers.
- **•** Pour plus d'informations, contactez votre revendeur ou les autorités locales chargées de la gestion des déchets.

# **Avis pour les clients en France**

LE PRODUIT ET SON EMBALLAGE RELÈVENT D'UNE CONSIGNE DE TRI

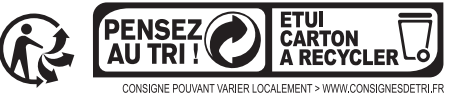

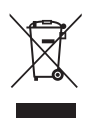

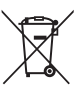

# **Remarques sur les fonctions de communication sans fil**

#### **Restrictions relatives aux appareils sans fil**

L'émetteur-récepteur sans fil compris dans ce produit est conforme aux réglementations sans fil du pays dans lequel il est commercialisé et n'est pas destiné à être utilisé dans d'autres pays (les produits achetés au sein de l'UE ou de l'AELE peuvent être utilisés n'importe où dans l'UE et l'AELE). Nikon n'assume aucune responsabilité en cas d'utilisation dans d'autres pays. Les utilisateurs qui ne connaissent pas avec certitude le pays dans lequel leur appareil a été initialement vendu doivent consulter leur centre de SAV Nikon local ou un représentant Nikon agréé. Cette limitation s'applique à l'utilisation sans fil uniquement et non à une quelconque autre utilisation du produit.

#### **Sécurité**

Bien que l'un des avantages de ce produit soit de permettre à d'autres personnes de se connecter librement pour échanger des données sans fil partout dans la portée de l'appareil, les problèmes suivants peuvent se produire si la sécurité n'est pas activée :

- **•** Vol de données : Des tiers malveillants peuvent intercepter les transmissions sans fil dans le but de dérober des identifiants d'utilisateur, des mots de passe et autres informations personnelles.
- **•** Accès non autorisé : Des utilisateurs non autorisés peuvent accéder au réseau et modifier des données ou effectuer d'autres actions malveillantes. Notez qu'en raison de la conception des réseaux sans fil, des attaques spécialisées peuvent permettre un accès non autorisé même si la sécurité est activée. Nikon n'est pas responsable en cas de fuites de données ou d'informations susceptibles de survenir au cours d'un transfert de données.
- **•** Ne tentez pas d'accéder à des réseaux auxquels vous n'avez pas été autorisé à accéder, même s'ils s'affichent sur votre smartphone ou votre tablette. Cela pourrait être considéré comme un accès non autorisé. Accédez uniquement aux réseaux que vous êtes autorisé à utiliser.

#### **Gestion des informations personnelles et déni de responsabilité**

- **•** Les informations utilisateur enregistrées et configurées sur le produit, y compris les paramètres de connexion à un réseau local sans fil ainsi que d'autres informations personnelles, sont susceptibles d'être modifiées et perdues en raison d'une erreur de fonctionnement, de la présence d'électricité statique, d'un accident, d'un dysfonctionnement, d'une réparation ou de toute autre manipulation. Conservez toujours des copies séparées de vos informations importantes. Nikon n'est responsable d'aucun dommage direct ou indirect, ou encore de la perte de revenus, consécutifs à l'altération ou la perte de contenu qui ne sont pas attribuables à Nikon.
- **•** Avant de vous débarrasser de ce produit ou de le transférer à un autre propriétaire, nous vous recommandons d'utiliser l'option **Réinitialisation** dans le menu Configuration ([A](#page-29-0)20) pour supprimer toutes les informations utilisateur enregistrées et configurées avec le produit, notamment les paramètres de connexion réseau local sans fil et les autres informations personnelles.
- **•** Nikon n'est pas responsable des dommages résultant d'une utilisation non autorisée de ce produit par des tiers en cas de vol ou de perte du produit.

#### **Précautions lors de l'exportation ou du transport de ce produit à l'étranger**

Ce produit est contrôlé par les réglementations américaines sur l'exportation (EAR). L'autorisation du gouvernement américain n'est pas requise pour l'exportation de ce produit vers des pays autres que les pays suivants, qui, à la date de rédaction de ce document, sont soumis à un embargo ou à des contrôles spéciaux : Cuba, Iran, Corée du Nord, Soudan et Syrie (liste sujette à modification).

#### **Avis pour les clients en Europe**

#### **Déclaration de conformité (Europe)**

Par la présente, Nikon Corporation, déclare que le COOLPIX B700 est conforme aux exigences essentielles et aux autres dispositions pertinentes de la directive 1999/5/CE. La Déclaration de conformité peut être consultée sur le site http://imaging.nikon.com/support/pdf/DoC\_B700.pdf.

# <span id="page-34-0"></span>**Entretien du produit**

Observez les précautions décrites ci-après en plus des avertissements de la section « [Pour](#page-7-0)  [votre sécurité](#page-7-0) » ( $\Box$ viii-[x\)](#page-9-0) lors du stockage ou de l'utilisation de cet appareil.

# **Appareil photo**

# **N'appliquez pas d'impact fort sur l'appareil photo**

L'appareil risque de subir des dysfonctionnements s'il est soumis à de violents chocs ou à de fortes vibrations. En outre, ne touchez pas ou manipulez en douceur l'objectif.

# **Gardez l'appareil au sec**

L'appareil ne fonctionnera plus après immersion dans l'eau ou exposition à une très forte humidité.

### **Évitez des changements brusques de température**

Des changements brusques de température, par exemple lorsque vous entrez dans un bâtiment chauffé ou que vous en sortez par un jour froid, peuvent entraîner la formation de condensation à l'intérieur de l'appareil. Pour éviter ce problème, rangez votre équipement dans un étui ou dans un sac plastique avant de l'exposer à de brusques changements de température.

# **Maintenez-le à distance des champs magnétiques puissants**

N'utilisez pas et ne stockez pas cet appareil à proximité d'équipements émettant de fortes radiations électromagnétiques ou de forts champs magnétiques. Ceci pourrait entraîner des pertes de données ou le dysfonctionnement de l'appareil photo.

# **Ne dirigez pas l'objectif vers des sources lumineuses importantes pendant de longues périodes**

Évitez de diriger l'objectif vers le soleil ou d'autres sources lumineuses puissantes pendant une période prolongée lors de l'utilisation ou du stockage de l'appareil photo. Une lumière intense peut provoquer la détérioration du capteur d'image, entraînant un effet de flou blanc sur les photographies.

# **Mettez l'appareil photo hors tension avant de retirer ou de déconnecter la source d'alimentation ou la carte mémoire**

Ne retirez pas l'accumulateur lorsque le produit est sous tension ou que des images sont en cours d'enregistrement ou d'effacement. Forcer l'extinction de votre appareil photo dans de telles conditions entraînerait la perte de données ou risquerait d'endommager la carte mémoire ou les circuits internes.

### **Remarques concernant le moniteur**

- **•** Les moniteurs (y compris les viseurs électroniques) sont fabriqués avec une très haute précision ; 99,99 % des pixels au moins sont effectifs et seuls 0,01 % sont absents ou défectueux. Par conséquent, bien que ces affichages puissent comporter des pixels allumés en permanence (blanc, rouge, bleu ou vert) ou au contraire éteints en permanence (noir), ceci ne constitue pas un dysfonctionnement et n'affecte pas les images enregistrées avec votre appareil.
- **•** Les images du moniteur peuvent être difficiles à percevoir sous un éclairage lumineux.
- **•** Ne pas appliquer de pression sur le moniteur, car cela pourrait provoquer des dommages ou un mauvais fonctionnement. Si le moniteur venait à se casser, faites très attention de ne pas vous couper avec le verre et évitez tout contact des cristaux liquides avec la peau, les yeux ou la bouche.

# <span id="page-35-0"></span>**Accumulateur**

# **Précautions d'utilisation**

- **•** Il est à noter que l'accumulateur peut devenir chaud après utilisation.
- **•** N'utilisez pas l'accumulateur à des températures ambiantes inférieures à 0 °C ou supérieures à 40 °C car cela pourrait entraîner des dommages ou un dysfonctionnement.
- **•** En cas d'anomalies (chaleur excessive, fumée ou odeur inhabituelle se dégageant de l'accumulateur), arrêtez immédiatement d'utiliser l'appareil photo et contactez votre revendeur ou votre représentant Nikon agréé.
- **•** Après avoir retiré l'accumulateur de l'appareil photo ou du chargeur d'accumulateur en option, mettez l'accumulateur dans un sac en plastique, etc. pour isoler le contact.

# **Charge de l'accumulateur**

Vérifiez le niveau de charge de l'accumulateur avant d'utiliser l'appareil photo. Remplacez ou chargez l'accumulateur si nécessaire.

- **•** Chargez l'accumulateur dans un environnement intérieur dont la température est comprise entre 5 °C et 35 °C avant utilisation.
- **•** Une température élevée de l'accumulateur peut l'empêcher de se charger correctement ou complètement et peut réduire ses performances. L'accumulateur peut devenir très chaud lors de l'utilisation ; laissez l'accumulateur refroidir avant de le charger. Lors du chargement de l'accumulateur inséré dans cet appareil photo à l'aide de l'adaptateur de charge ou d'un ordinateur, l'accumulateur n'est pas chargé à des températures de l'accumulateur inférieures à 0 °C ou supérieures à 50 °C.
- **•** Arrêtez la charge lorsque l'accumulateur est entièrement chargé pour ne pas risquer de réduire ses performances.
- **•** La température de l'accumulateur peut augmenter pendant la charge. Toutefois, cela n'est le signe d'aucun dysfonctionnement.

# **Transport d'accumulateurs de rechange**

Si cela est possible, gardez à disposition des accumulateurs de rechange entièrement chargés pour la prise de photos lors d'occasions importantes.

# **Utilisation de l'accumulateur par temps froid**

Par temps froid, la capacité de l'accumulateur a tendance à diminuer. Si vous utilisez un accumulateur épuisé à basse température, l'appareil ne se met pas sous tension. Gardez un accumulateur de rechange au chaud et intervertissez-les dès que nécessaire. Une fois réchauffé, un accumulateur froid peut retrouver de sa capacité.

# **Contacts de l'accumulateur**

Si les contacts de l'accumulateur sont sales, il se peut que l'appareil photo ne se mette pas en marche. Si les contacts de l'accumulateur sont sales, nettoyez-les avec un chiffon propre et sec avant utilisation.

# **Charge d'un accumulateur déchargé**

La mise sous tension ou hors tension de l'appareil photo alors que l'accumulateur est déchargé peut entraîner une diminution de la durée de vie de l'accumulateur. Chargez l'accumulateur déchargé avant utilisation.

# **Rangement de l'accumulateur**

- **•** Veillez à toujours retirer l'accumulateur de l'appareil photo ou du chargeur d'accumulateur en option lorsqu'il n'est pas utilisé. Des quantités infimes de courant circulent de l'accumulateur inséré dans l'appareil photo, même lorsque vous ne l'utilisez pas. L'accumulateur risque d'être excessivement déchargé et de cesser de fonctionner.
- **•** Rechargez l'accumulateur au moins tous les six mois et déchargez-le entièrement avant de le ranger de nouveau.
- **•** Mettez l'accumulateur dans un sac en plastique, etc. pour isoler le contact et rangez-le dans un endroit frais. L'accumulateur doit être stocké dans un endroit sec avec une température ambiante comprise entre 15 °C et 25 °C. Ne pas stocker l'accumulateur dans des endroits très chauds ou très froids.

# **Durée de vie de l'accumulateur**

Une diminution marquée de la durée pendant laquelle un accumulateur entièrement chargé conserve sa charge lorsqu'il est utilisé à température ambiante indique que l'accumulateur a besoin d'être remplacé. Achetez un nouvel accumulateur.

# **Recyclage des accumulateurs usagés**

Remplacez l'accumulateur lorsque vous n'arrivez plus à le recharger. Les accumulateurs usagés sont une ressource précieuse. Recyclez-les en suivant les réglementations locales.

# **Adaptateur de charge**

- **•** L'adaptateur de charge EH-73P est destiné exclusivement à une utilisation avec des appareils compatibles. N'utilisez jamais un appareil d'un autre modèle ou d'une autre marque.
- **•** N'utilisez pas un câble USB autre que l'UC-E21. L'utilisation d'un câble USB autre que l'UC-E21 peut provoquer une surchauffe, un incendie ou l'électrocution.
- **•** En aucun cas, n'utilisez un adaptateur secteur d'un modèle ou d'une marque différents. Utilisez exclusivement l'adaptateur de charge EH-73P et non un adaptateur secteur USB ou un chargeur d'accumulateur pour téléphone mobile disponible dans le commerce. Le non-respect de cette consigne de sécurité pourrait entraîner une surchauffe ou endommager l'appareil photo.
- **•** L'adaptateur de charge EH-73P est compatible avec les prises secteur 100–240 V CA, 50/60 Hz. Pour profiter de l'adaptateur de charge à l'étranger, veillez à utiliser un adaptateur de prise secteur (disponible dans le commerce) le cas échéant. Pour plus d'informations sur les adaptateurs de prise secteur, consultez votre agence de voyage.
- **•** Les symboles indiqués sur ce produit ont la signification suivante :  $\sim$  CA,  $=$  CC,  $\Box$  Équipement de classe II (ce produit a été construit avec une double isolation.)

# **Nettoyage et stockage**

# **Nettoyage**

N'utilisez pas d'alcool, de diluants ou d'autres produits chimiques volatils.

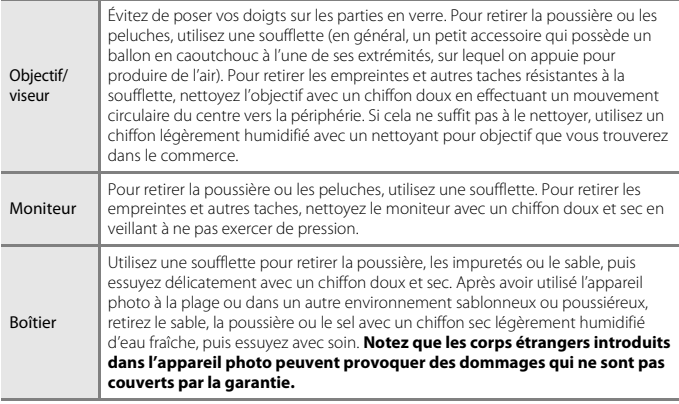

# **Stockage**

Retirez l'accumulateur si vous envisagez de ne pas utiliser l'appareil pendant une période prolongée. Pour éviter la formation de moisissure, sortez l'appareil photo de l'endroit où il est stocké au moins une fois par mois.

Allumez l'appareil photo et appuyez sur le déclencheur plusieurs fois avant de stocker de nouveau l'appareil photo. Ne rangez pas votre appareil photo dans l'un des emplacements suivants :

- **•** mal aéré ou soumis à une humidité supérieure à 60 %
- **•** exposé à des températures supérieures à 50 °C ou inférieures à –10 °C
- **•** à proximité d'appareils générant de forts champs électromagnétiques comme des téléviseurs ou des radios

Pour ranger l'accumulateur, suivez les précautions de la section [« Accumulateur » \(](#page-35-0) $\Box$ 26) sous [« Entretien du produit » \(](#page-34-0) $\Box$ 25).

# **Dépannage**

Si l'appareil photo ne fonctionne pas correctement, consultez la liste des problèmes courants présentée ci-dessous avant de contacter votre revendeur ou votre représentant Nikon agréé.

Reportez-vous également au Manuel de référence (format PDF) pour plus d'informations sur l'utilisation de cet appareil photo ( $\square$ iv).

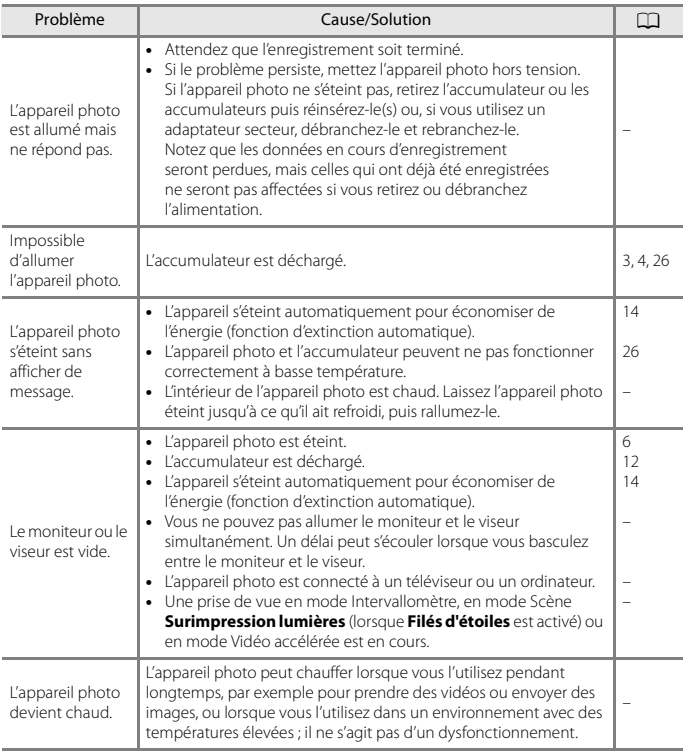

# **Cartes mémoire pouvant être utilisées**

L'appareil photo prend en charge les cartes mémoire SD, SDHC et SDXC.

- **•** L'appareil photo prend en charge UHS-I.
- **•** Il est recommandé d'utiliser des cartes mémoire ayant une vitesse de transfert SD de classe 6 ou davantage lorsque vous enregistrez des vidéos (si vous enregistrez des vidéos 4K UHD à une taille d'image/cadence de prise de vue de **2160/30p** ou **2160/25p**, il est recommandé d'utiliser des cartes UHS de classe 3 ou davantage). L'enregistrement de la vidéo peut s'interrompre brusquement si vous utilisez une carte mémoire ayant une vitesse de transfert plus faible.
- **•** Si vous utilisez un lecteur de carte, vérifiez qu'il est compatible avec votre carte mémoire.
- **•** Contactez le fabricant pour des informations sur les fonctions, les opérations et les limitations d'utilisation.

### **Informations sur les marques commerciales**

- **•** Windows est une marque ou une marque déposée de Microsoft Corporation aux États-Unis et/ou dans d'autres pays.
- **•** La marque et les logos Bluetooth® sont des marques déposées appartenant à Bluetooth SIG, Inc. et leur utilisation par Nikon Corporation s'effectue sous licence.
- **•** Apple®, App Store®, les logos Apple, Mac, OS X, iPhone®, iPad®, iPod touch® et iBooks sont des marques commerciales ou déposées d'Apple Inc., aux États-Unis et dans d'autres pays.
- **•** Android et Google Play sont des marques commerciales ou déposées de Google Inc. Le robot Android est reproduit ou modifié à partir de travaux créés et partagés par Google, et utilisés conformément aux conditions décrites dans la licence d'attribution Creative Commons 3.0.
- **•** iOS est une marque commerciale ou déposée de Cisco Systems, Inc., aux États-Unis et/ou dans d'autres pays et est utilisée sous licence.
- **•** Adobe, le logo Adobe, et Reader sont des marques commerciales ou déposées de Adobe Systems Incorporated aux États-Unis et dans d'autres pays.
- **•** Les logos SDXC, SDHC et SD sont des marques de SD-3C, LLC.

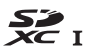

- **•** PictBridge est une marque commerciale.
- **•** HDMI, le logo HDMI et High-Definition Multimedia Interface sont des marques commerciales ou déposées de HDMI Licensing, LLC.

# HOMI

- **•** Wi-Fi et le logo Wi-Fi sont des marques commerciales ou déposées de la Wi-Fi Alliance.
- **•** La N-Mark est une marque commerciale ou déposée de NFC Forum, Inc. aux États-Unis et/ou dans d'autres pays.
- **•** Tous les autres noms de marques mentionnés dans ce manuel ou dans les autres documentations fournies avec votre matériel Nikon sont des marques commerciales ou des marques déposées de leurs détenteurs respectifs.

"Made for iPod," "Made for iPhone," and "Made for iPad" mean that an electronic accessory has been designed to connect specifically to iPod, iPhone, or iPad, respectively, and has been certified by the developer to meet Apple performance standards. Apple is not responsible for the operation of this device or its compliance with safety and regulatory standards. Please note that the use of this accessory with iPod, iPhone, or iPad may affect wireless performance.

# **AVC Patent Portfolio License**

Ce produit est accordé sous licence conformément à l'AVC Patent Portfolio License pour une utilisation personnelle et non lucrative par un consommateur en vue de (i) encoder des vidéos selon la norme AVC (« vidéo AVC ») et/ou (ii) décoder des vidéos AVC qui ont été encodées par un consommateur dans le cadre d'une activité personnelle et non lucrative et/ou qui ont été obtenues auprès d'un fournisseur de vidéos possédant une licence l'autorisant à fournir des vidéos AVC. Aucune licence n'est accordée effectivement ou implicitement pour tout autre usage. Des informations supplémentaires peuvent être obtenues auprès de MPEG LA, L.L.C. Visitez http://www.mpegla.com.

# **Licence FreeType (FreeType2)**

Certaines parties de ce logiciel sont sous copyright © 2012 The FreeType Project (http://www.freetype.org). Tous droits réservés.

# **Licence MIT (HarfBuzz)**

Certaines parties de ce logiciel sont sous copyright © 2016 The HarfBuzz Project (http://www.freedesktop.org/wiki/Software/HarfBuzz). Tous droits réservés.

# **Conditions de la garantie - Garantie réparation Nikon (Europe)**

### Cher client,

Nous vous remercions d'avoir choisi ce produit Nikon. S'il nécessite une réparation sous garantie, contactez le revendeur auquel vous l'avez acheté ou un membre de notre réseau de centres de service agréés Nikon dans la zone d'achat de Nikon Europe B.V. (ex. : Europe/Russie/autres). Pour obtenir des informations détaillées, consultez :

http://www.europe-nikon.com/support

Pour éviter tout problème, nous vous conseillons de lire attentivement le Manuel de l'utilisateur avant de prendre contact avec le revendeur ou un centre de service agréé de notre réseau.

Votre appareil Nikon est garanti contre tout défaut de fabrication pendant une année complète à partir de la date d'achat d'origine. Si pendant cette période de garantie, le produit s'avère défectueux en raison d'un matériel incorrect ou d'un problème de fabrication, notre réseau de centres de service agréés dans la zone d'achat de Nikon Europe B.V. se chargera, sans aucun frais de main d'oeuvre ou de pièces de rechange, de réparer le produit selon les termes et conditions définies ci-dessous. Nikon se réserve le droit (à sa seule discrétion) de remplacer ou de réparer le produit.

**1.** Cette garantie est fournie uniquement sur présentation de la fiche de garantie dûment remplie et de la facture originale, ou du reçu indiquant la date de l'achat, le type de produit ainsi que le nom du distributeur, accompagnés du produit. Nikon se réserve le droit de refuser un service de garantie gratuit si les documents mentionnés

ci-dessus ne peuvent être présentés ou si les informations qu'ils contiennent sont incomplétes ou illisibles.

- **2.** Cette garantie ne couvrira pas:
	- **•** l'entretien et les réparations nécessaires, ou le remplacement de piéces, dûs à l'usure normale;
	- **•** les modifications destinées à améliorer le produit au-delà de son usage normal tel qu'il est décrit dans les manuels d'utilisation, et ceci sans le consentement écrit préalable de Nikon;
	- **•** les coûts de transport et tous les risques encourus lors du transport, ayant un rapport direct ou indirect avec la garantie du produit;
- **•** tout dommage résultant de modifications ou d'ajustements qui pourraient être opérés sur le produit (etceci sans le consentement écrit préalable de Nikon) afin qu'il soit conforme aux normes techniques au niveau local ou national, en vigueur dans n'importe quel autre pays que ceux pour lesquels le produit a été conçu et/ou fabriqué à l'origine.
- **3.** La garantie ne s'appliquera pas en cas de:
	- **•** dommage causé par un mauvais usage, y compris mais ne se limitant pas à la non-utilisation du produit pour son usage normal ou selon les instructions d'utilisation portant sur un usage et un entretien appropriés, et à une installation ou une utilisation du produit qui ne seraient pas conformes aux norms de sécurité en vigueur dans le pays où il est utilisé;
	- **•** dommage causé par un accident, y compris mais sans se limiter à la foudre, à des dégats des eaux, à un incendie, à un mauvais usage ou à une négligence;
	- **•** modification, gribouillage, illisibilité ou suppression du numéro de modéle ou du numéro de série figurant sur le produit;
	- **•** dommage résultant de réparations ou ajustements ayant étà effectués par des entreprises ou par des personnes non autorisées;
	- **•** défauts dans n'importe quel systéme auquel le produit est incorporé ou avec lequel il est utilisé;
- **4.** Cette garantie d'entretien n'affecte pas les droits statutaires du consommateur en vertu des lois nationales en vigueur, ni le droit du consommateur face au distributeur, émanant de leur contrat d'achat/vente.
- **Avis :** Une présentation générale de toutes les stations de service Nikon autorisées peut être consultée en ligne à l'aide du lien suivant (http://www.europe-nikon.com/service/).

Il est interdit de reproduire une partie ou l'intégralité de ce manuel sous quelque forme que ce soit (à l'exception d'une brève citation dans un article ou un essai), sans autorisation écrite de NIKON CORPORATION.

# **NIKON CORPORATION**

© 2016 Nikon Corporation